## 4G Football ‐ Quick Start Guide

**1** For the best coverage, place the kit on a flat stable surface (such as a tabletop or shelf), near the center of your space, as close as For the best coverage, place the kit on a flat stable surface (such possible to your devices. Unlatch and open the top cover of the case for air flow.

Do not place the kit in direct sunlight, near a heat source, or inside a metal box or metal-lined closet. The kit must be placed in an unobstructed location without walls, pillars, or thick objects nearby which could affect the radio-frequency signals.

2 Plug the power cord into any standard 110V/2A 3-<br>prong electric outlet. prong electric outlet.

Press the POWER button. The power button's LED should turn solid blue. Wait 1 minute for the modem1-3 lights to turn solid green, indicating Internet connectivity.

3 Connect up to (4) cat5 ethernet cables to the MikroTik<br>router's vellow LAN ports #2-5. The router will recogniz router's yellow LAN ports #2-5. The router will recognize each hard-wired device and issue it a dynamic IP address (DHCP). You can connect laptop computers, desktop computers, or any device with a RJ45 ethernet port.

To connect a WiFi Access Point (optional), use a cat5 ethernet cable to connect it to any of the yellow LAN ports #2-5.

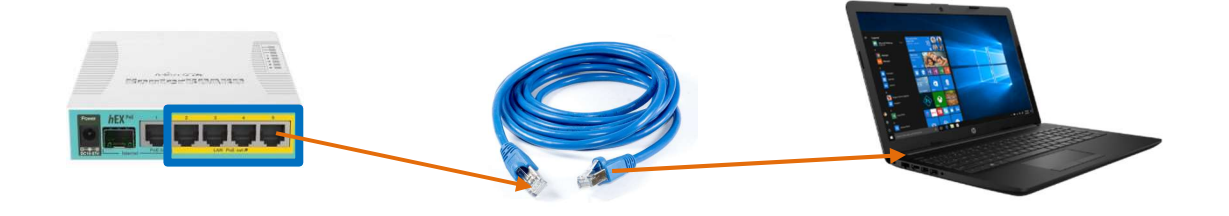

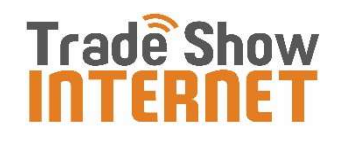

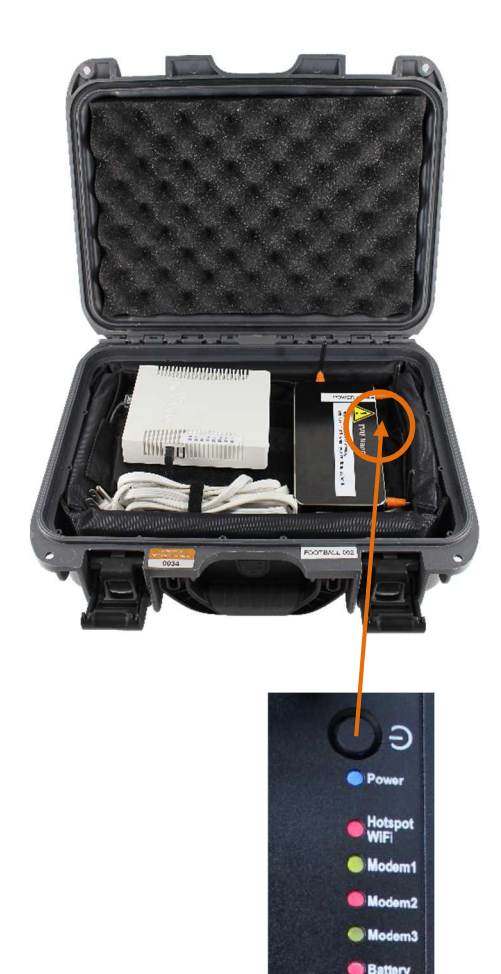

## Troubleshooting

- Some 4G "dead zones" exist indoors, especially underground. To help improve 4G signal strength and speed, you may have to reposition the kit away from an obstruction (like a closet, wall or pillar).
- If your computer is configured for static IP, please give us a call so that we can walk you through switching over to DHCP.
- To check your speed, we recommend non-flash-based speed test tools such as openspeedtest.com or beta.speedtest.net.
- If you are still unable to acquire Internet connectivity, please contact tech support at (866) 385-1504 x3.

## Returning Your Rental Equipment

To avoid late charges, we ask that you please return your kit to a FedEx location no later than 1 business day after your rental.

- A. Unplug and stow the gear in your Pelican case, along with this Quick Start Guide and any Ethernet cables provided.
- B. Securely latch the case.
- C. Place the case into a cardboard shipping box.
- D. Affix the prepaid FedEx Ground return shipping label to the case.
- E. Call FedEx at (800) 463-3339 to arrange for a pickup or drop off at a FedEx retail location.

Note: Although many hotels offer FedEx pickup services, we no longer recommend this option as returns have been delayed/lost with this method. Please do not leave the case in an unmanned kiosk or hand the case to a 3rd party. You will be responsible for the package until it is scanned by FedEx.

Return Shipping Address:

Trade Show Internet 23875 Ventura Blvd., Suite 105 Calabasas, CA 91302

Website: www.tradeshowinternet.com Email: support@tradeshowinternet.com Tech Support: (866) 385-1504 x3

Thank you for your business!